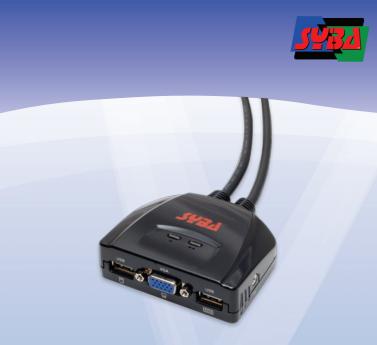

2 Port USB Cable KVM Switch

SY-KVM20050

# **User Guide**

Specifications and products are subject to change without prior notice

All trade name referenced are the registered trademark of their respective owners

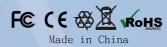

# **Hotkey Configuration**

Invoking Hotkey Mode [Ctrl] + [F12] . There are 3 Steps:

- 1. Press and hold down the [Ctrl]
- 2. Press and release [12]

After invoking Hotkey Mode, key in one of the following keys to perform the corresponding function:

| Key                 | Function                                            |  |
|---------------------|-----------------------------------------------------|--|
| F1                  | Sets the PC Compatible keyboard operating platform. |  |
| F2                  | Sets the Mac keyboard operating platform.           |  |
| F3                  | Sets the Sun keyboard operating platform.           |  |
| [ESC] or<br>[Space] | Cancel operation platform setting                   |  |
| R [Enter]           | Resets the Hotkey settings to their default status. |  |

#### **Troubleshooting**

| Symptom                 | Possible Cause                                     | Action                                                                               |
|-------------------------|----------------------------------------------------|--------------------------------------------------------------------------------------|
| Keyboard and/or         | Keyboard / Mouse needs to be reset.                | Unplug the keyboard / mouse from the Console<br>Keyboard Port, then plug it back in. |
| Mouse Not<br>Responding | Hotkey sequence input incorrectly.                 | Resend the Hotkey command - press and release each key in the sequence individually. |
|                         | Switch needs to be reset.                          | Turn off the computers; wait 5 seconds; turn the computers back on.                  |
| Video<br>Problems       | Resolution and/or<br>Refresh rate set too<br>high. | Select a lower resolution and/or bandwidth.                                          |

### **Package Contents**

1 SY-KVM20050 USB KVM Switch with Attached Cables 1 User Guide

#### **Hardware Requirements**

- · A VGA, SVGA, or Multisync monitor
- A USB Keyboard
- A USB Mouse

The following equipment must be installed on each computer that is to be connected

- · A VGA, SVGA or Multisync video port

#### **Hardware Review**

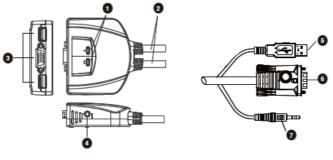

- 1. Port LEDs
- 2. KVM Cables 3. Console Ports
- 4. Speaker Jack
- 5. USB kevboard/Mouse connector
- 6. Video Connector
- 7. Speaker Plug

# **Keyboard Emulation Mapping**

The USB 101/104 key keyboard can emulate the functions of the Sun or Mac keyboard. The corresponding functions are shown in the table below.

#### Sun Keyboard

Note: When using [Ctrl] combinations, press and release the Ctrl key, then press and release the activation key.

| PC Keyboard  | Sun Keyboard |
|--------------|--------------|
| [Ctrl] [T]   | Stop         |
| [Ctrl] [F2]  | Again        |
| [Ctrl] [F3]  | Props        |
| [Ctrl] [F4]  | Undo         |
| [Ctrl] [F5]  | Front        |
| [Ctrl] [F6]  | Сору         |
| [Ctrl] [F7]  | Open         |
| [Ctrl] [F8]  | Paste        |
| [Ctrl] [F9]  | Find         |
| [Ctrl] [F10] | Cut          |
| [Ctrl] [1]   | <b>□ #</b> * |
| [Ctrl] [2]   | ()-=0        |
| [Ctrl] [3]   | O+==         |
| [Ctrl] [4]   | (            |
| [Ctrl] [H]   | Help         |

### **Hardware Installation**

- · Before beginning the installation procedure, ensure that all equipment to be connected is powered off.
- $\cdot$  Unplug power cords of any computers that have the 'Keyboard Power On' function. Otherwise, the switch will receive power from the computer
- ·To prevent damage to your equipment, make sure that all the devices are properly grounded

Installing your new SY-KVM20050 involves the following steps:

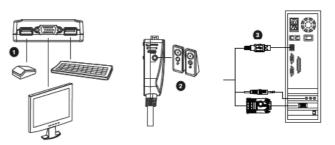

1. Plug your keyboard, monitor, and mouse into their ports on the SY-KVM20050. The keyboard and mouse ports are labeled with an icon to distinguish them.

> Note: When using a wireless composite keyboard and mouse, its USB cable must plug into the SY-KVM20050 keyboard port for the Hotkeys to function.

2. Plug your speakers into the SY-KVM20050's speaker jack.

Note: This step is optional

- 3. Plug the USB, video, and speaker connectors of the attached KVM cables into their respective ports on the computers you are installing.
- 4. Turn on the power to the computers.

Note: The SY-KVM20050's Power On default is to link to the first computer you turn on.

#### Mac Keyboard

Note: When using key combinations, press and release the first key, then press and release the second key.

| PC Keyboard   | Mac Keyboard   |
|---------------|----------------|
| [Shift]       | Shift          |
| [Ctrl]        | Ctrl           |
| [Win]         | ${\mathcal H}$ |
| [Ctrl] [1]    | -              |
| [Ctrl] [2]    | <b>—</b>       |
| [Ctrl] [3]    | <b>—</b>       |
| [Ctrl] [4]    | ▲              |
| [Alt]         | L Alt/Option   |
| [Prt_Sc]      | F13            |
| [Scroll Lock] | F14            |
| Desktop Menu] | =              |
| [Enter]       | Return         |
| [Back Space]  | Delete         |
| [Ins]         | Help           |
| [Ctrl] [Win]  | F15            |

# **Operation**

#### **Hotkey Port Selection**

All hotkey port switches begin with tapping the Crtl key twice.

#### Invokes Auto Scan Mode

Starts Auto Scan. Press and release the [Left shift] key, and then press the [Right shift] key. [Left shift] [Right shift]

#### **Cancel Auto Scan Mode**

Press and release the [ESC] or [Space] key

#### Scan Interval

Sets the Auto Scan interval to n second intervals - where n is a number from

[Left shift] [Right shift] [n]

Note: The n stands for the number of seconds that the focus dwells on a port before switching to the other one. Replace the n with a number between 1 and 4 when entering this hotkey combination.

#### Scan Interval Table

| 1 3 secs. 2 5 secs.(Default) 3 10 secs. | n | Secs.            |  |
|-----------------------------------------|---|------------------|--|
|                                         | 1 | 3 secs.          |  |
| 3 10 secs.                              | 2 | 5 secs.(Default) |  |
|                                         | 3 | 10 secs.         |  |
| 4 20 secs.                              | 4 | 20 secs.         |  |

### **Specifications**

| Function             |                 |                 | SY-KVM20050                         |
|----------------------|-----------------|-----------------|-------------------------------------|
| Computer Connections |                 |                 | 2                                   |
| Port Selection       | l               |                 | Hotkey                              |
|                      | Console         | Keyboard        | 1 x USB Type A Female (Black)       |
|                      |                 | Video           | 1 x HDB-15 Female (Blue)            |
|                      | Ports           | Mouse           | 1 x USB Type A Female (Black)       |
|                      |                 | Speaker         | 1 x Mini Stereo Jack Female (Green) |
| Connectors           | KVM<br>Ports    | Keyboard/ Mouse | 2 x USB Type A Male (Black)         |
|                      |                 | Video           | 2 x HDB-15 Male (Blue)              |
|                      |                 | Speaker         | 2 x Mini Stereo Plug Male (Green)   |
| LEDs                 | Selected        |                 | 2 (Green)                           |
| Cable<br>Length      | Computers       |                 | 4 ft (1.2 m)                        |
| Emulation            | Keyboard/ Mouse |                 | USB                                 |
| Video                |                 |                 | 2048 x 1536; DDC2B                  |
| Scan Interval        |                 |                 | 5 Seconds                           |
|                      | Operating Temp. |                 | 32 ~ 122°F (0 ~ 50°C)               |
| Environment          | Storage Temp.   |                 | -4 ~ 140°F (-20 ~ 60°C)             |
|                      | Humidity        |                 | 0-80% RH, Non-condensing            |
|                      | Housing         |                 | Plastic                             |
| Physical             | Weight          |                 | 0.86 lb (0.39 kg)                   |
| Properties           | Dimensions      |                 | 3.11 x 2.60 x 1.02 in               |
|                      | (L x W x H)     |                 | (7.90 x 6.60 x 2.60 cm)             |